PS 1000-B / PS 1000 / PSA 100

# HOW TO UPDATE YOUR SOFTWARE.

### Overall Process

- 1. Check the software version on your tool
- 2. Confirm that there is a new software-update available
- 3. Download the update to the PROFIS X-Scan PS 1000 software on your desktop
- 4. Copy the update onto a USB drive and install on the tool itself

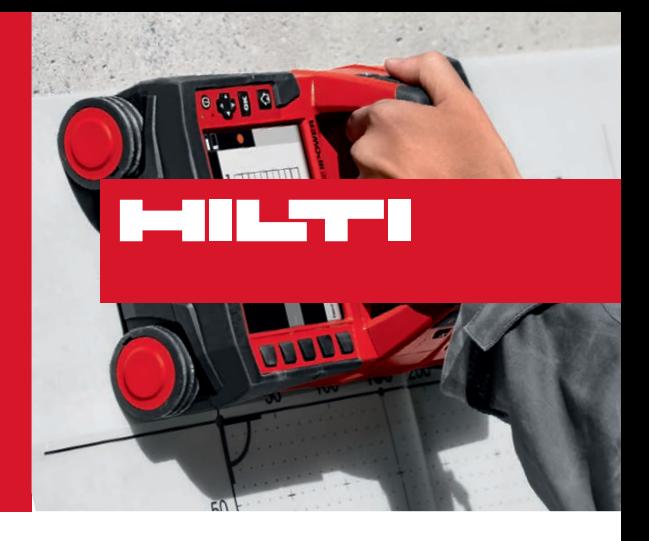

#### Short Questions and Answers

- **Why update?** Software updates can provide new functionality or improvements. New features in desktop software often require an update on the tool itself for most effective use.
- **Can I update my PS 1000-B?** Yes, however there will not be new features. The PS 1000-B is a basic option without advanced capabilities like connecting to desktop software and so forth.

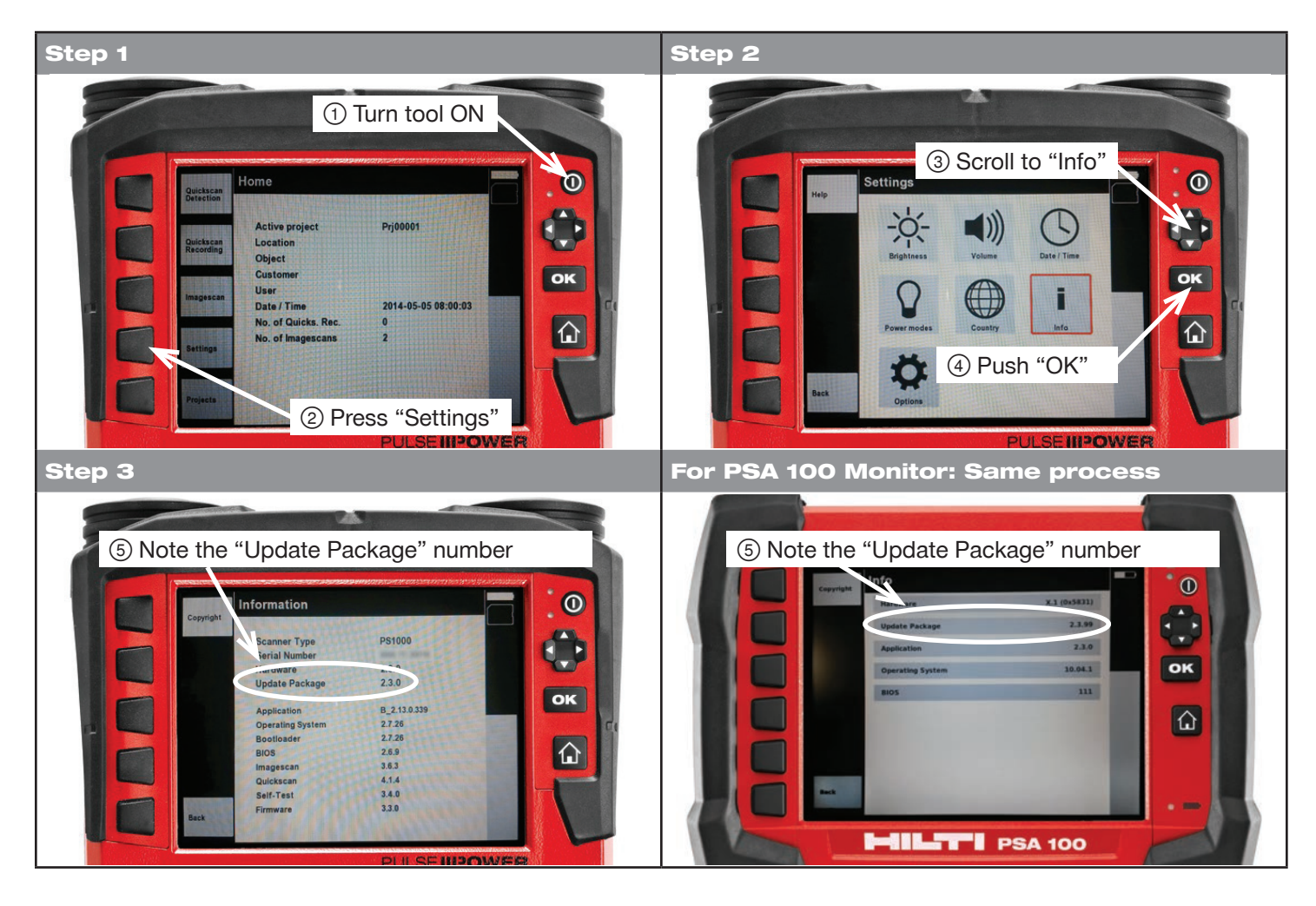

#### Check the software version of the tool

#### Check if there is a new software update available and update the tool

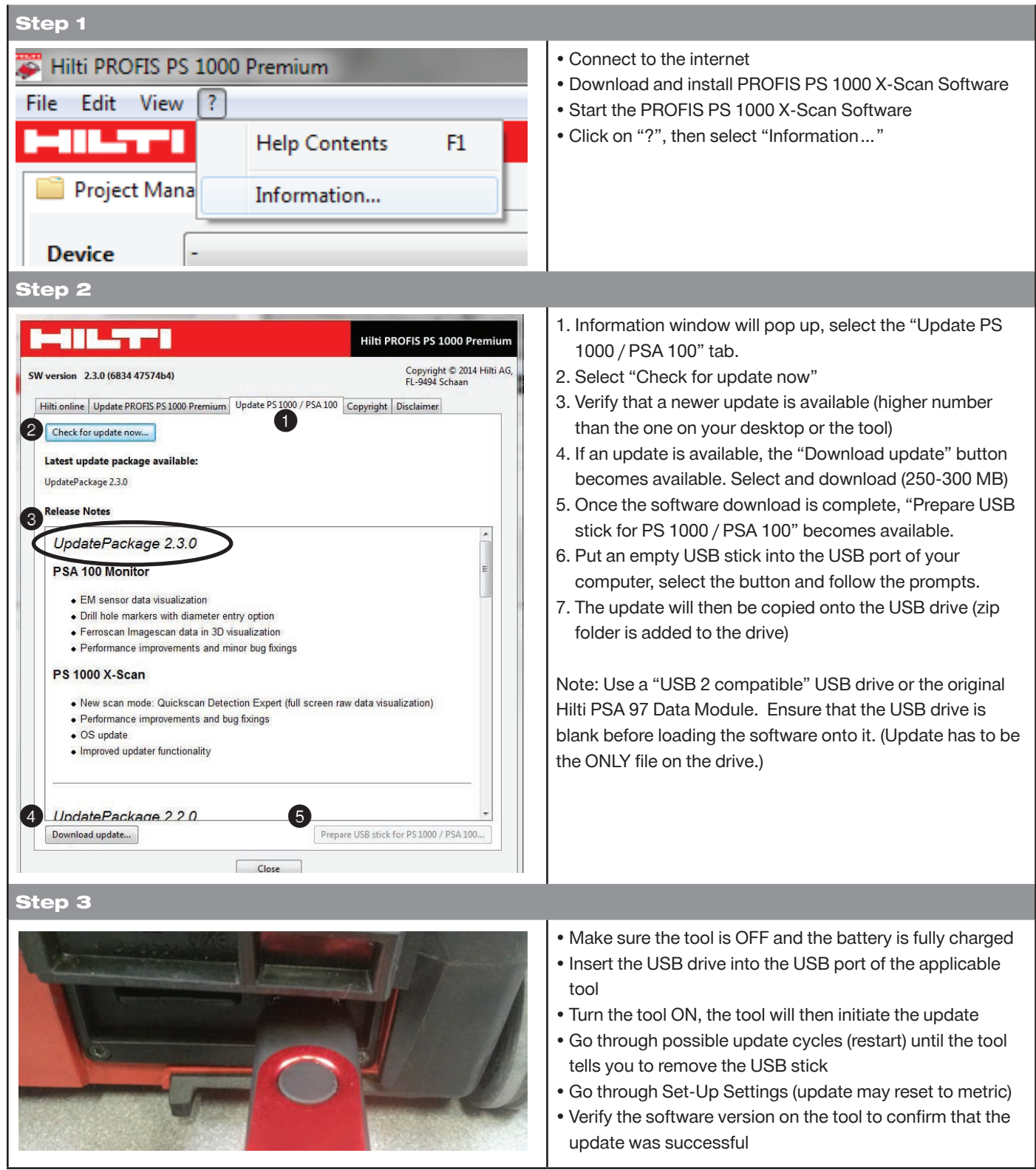

#### For more information

Hilti Advanced Layout & Detection Support: 918-872-3551

## Hilti. Outperform. Outlast.

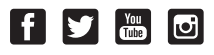

SM 08/14

Hilti, Inc. (U.S.) I 1-800-879-8000 I en español 1-800-879-5000 I www.us.hilti.com I Hilti (Canada) Corp. I 1-800-363-4458 I www.hilti.ca